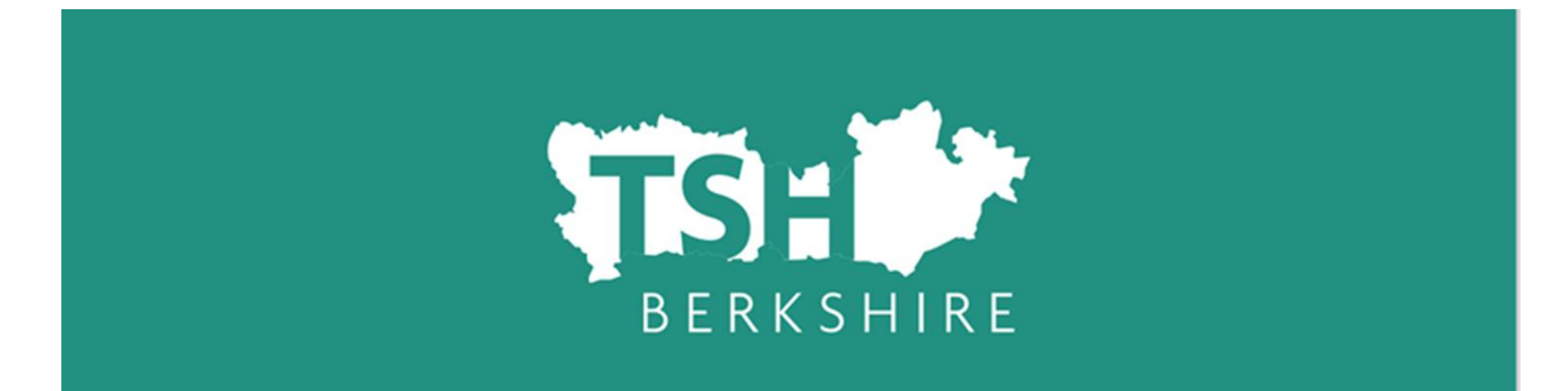

#### **Registering on TSH Berkshire's ECT manager system**

#### **For a recording to accompany these slides click [here.](https://youtu.be/-qYYcewglqo)**

## **ECT Manager – Induction tutor dashboard**

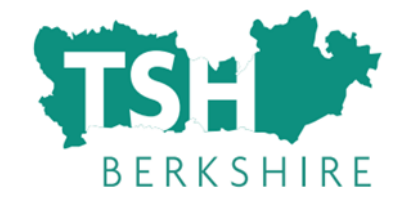

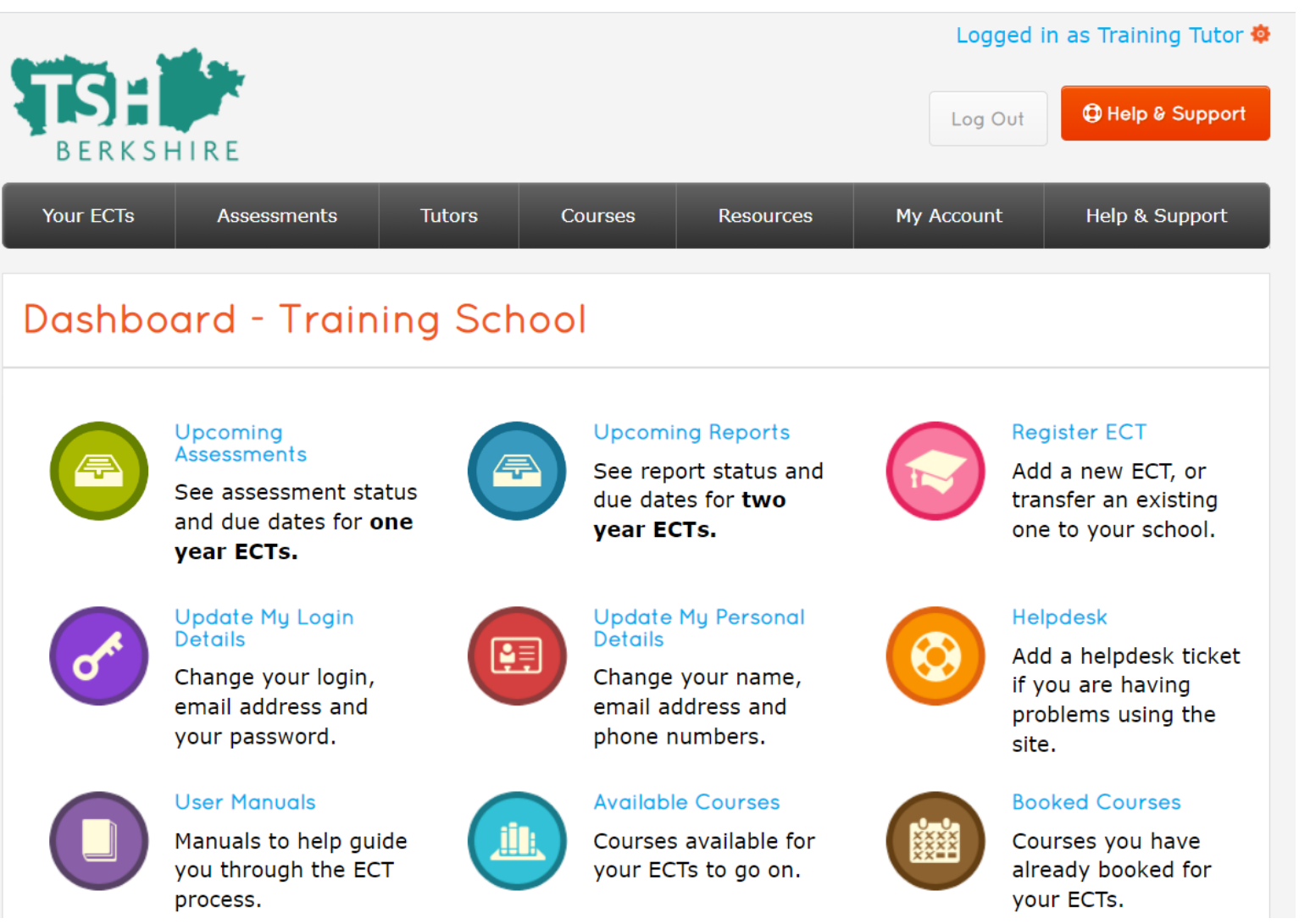

### **ECT Manager**

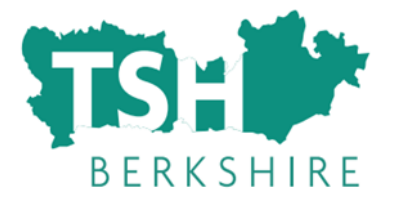

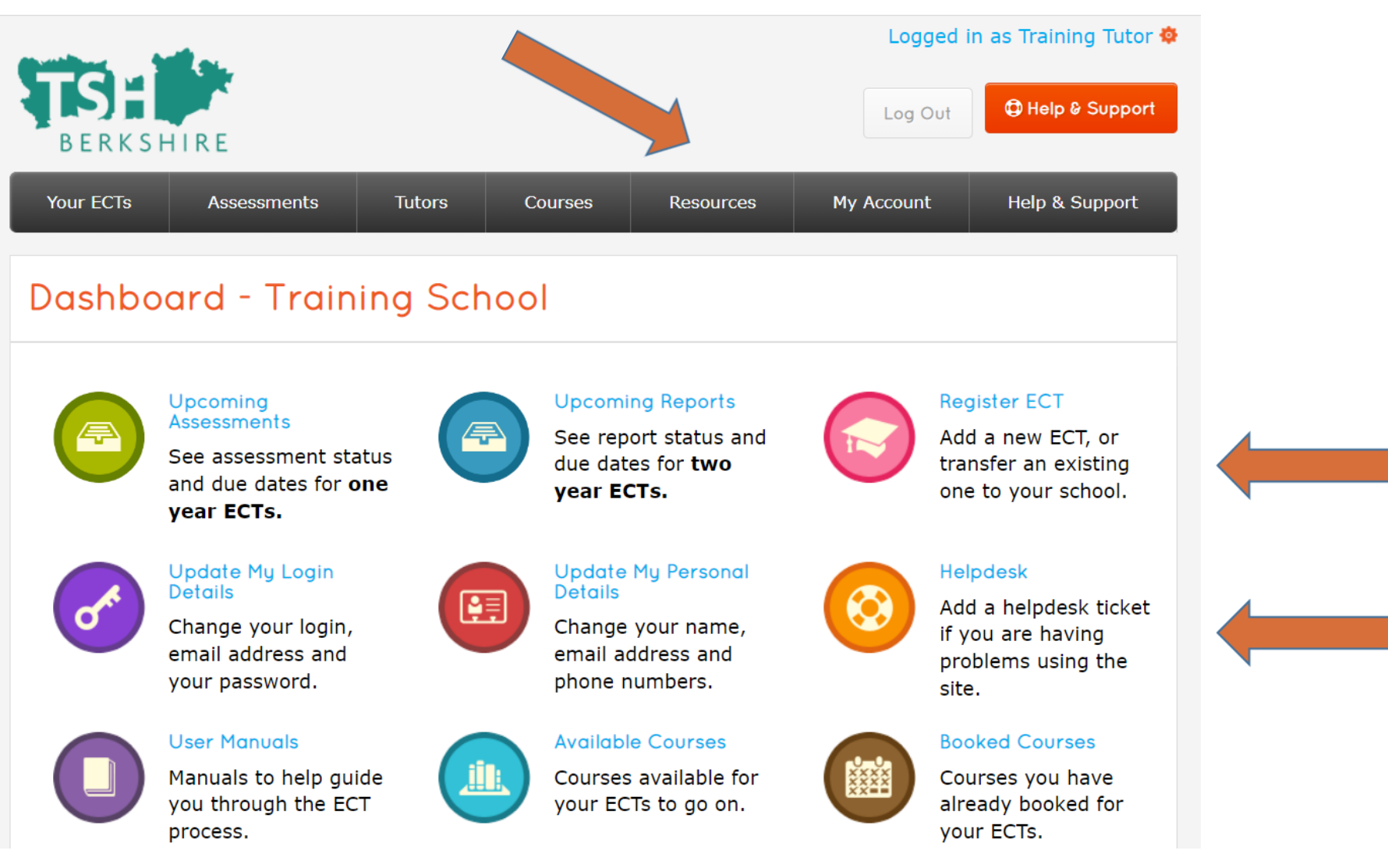

### **Register Headteacher**

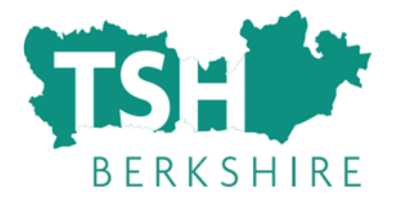

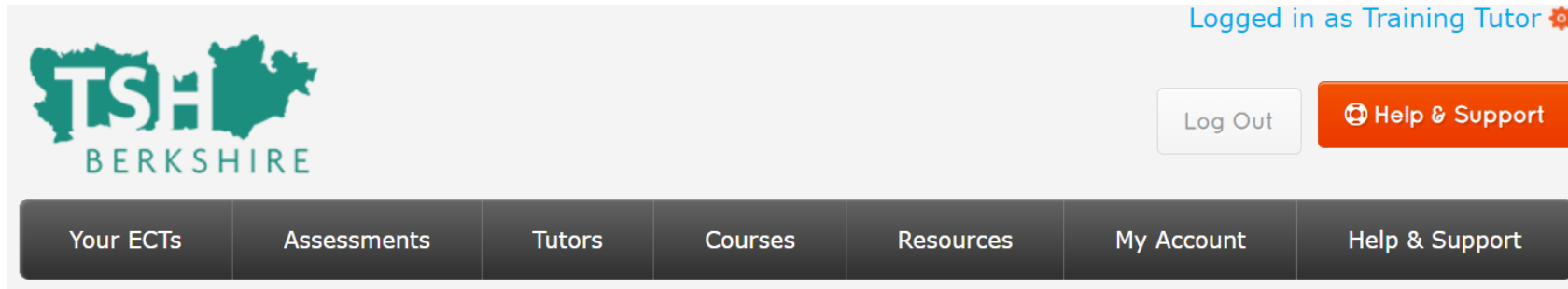

#### **Dashboard - Training School**

#### **a** Create Headteacher

Before you can start registering ECTs, you will need to create your school's headteacher. This is so that they can digitally sign the ECTs' registration and assessment forms. Register Headteacher

Before you start to register ECTs, you will need to register your Headteacher.

### **Register Headteacher**

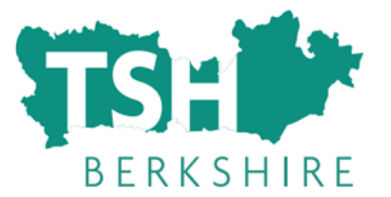

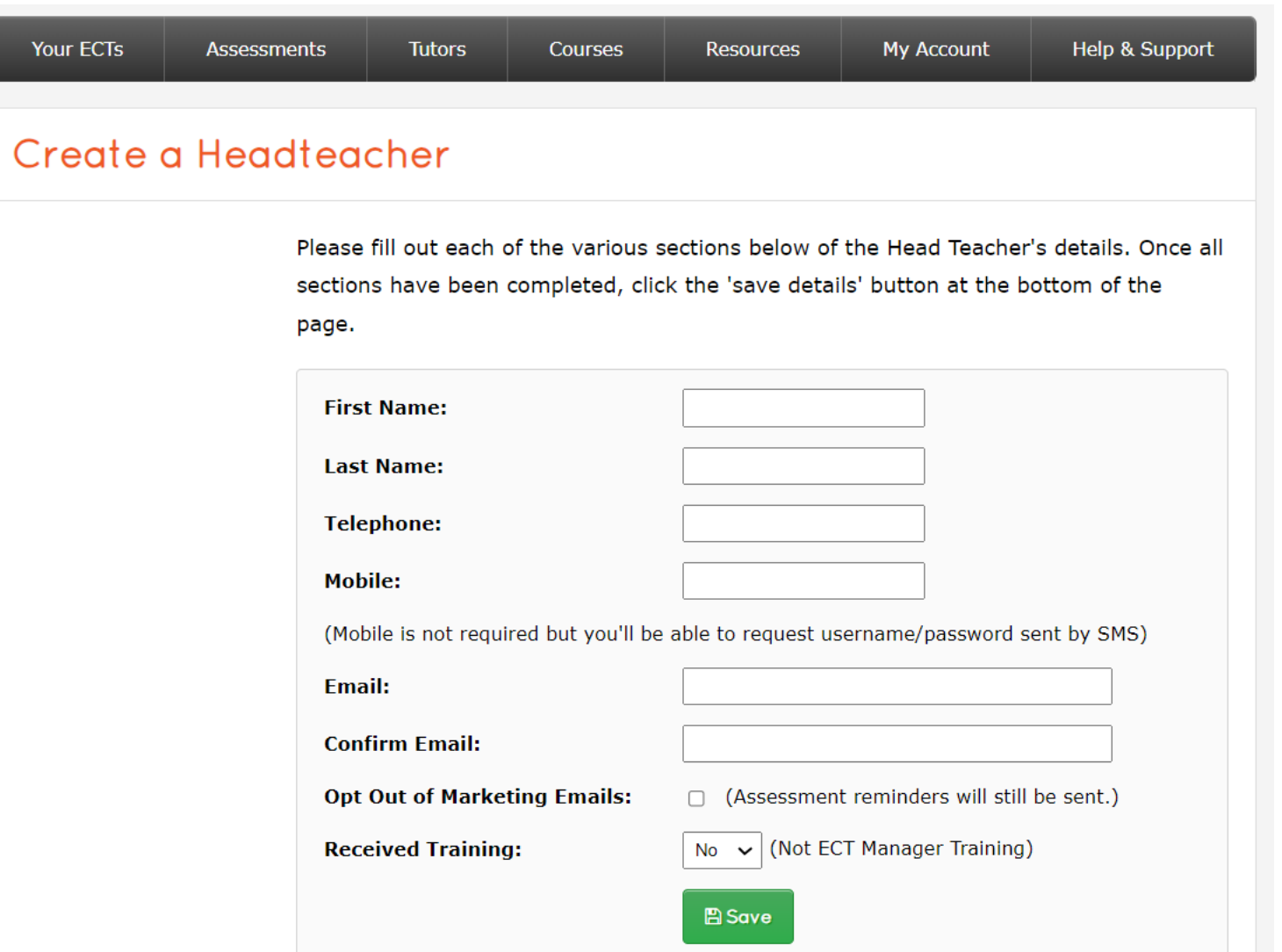

Fill in the details for your Headteacher, and click save.

# **Register tutor (optional)**

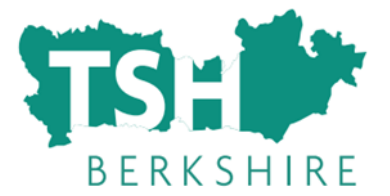

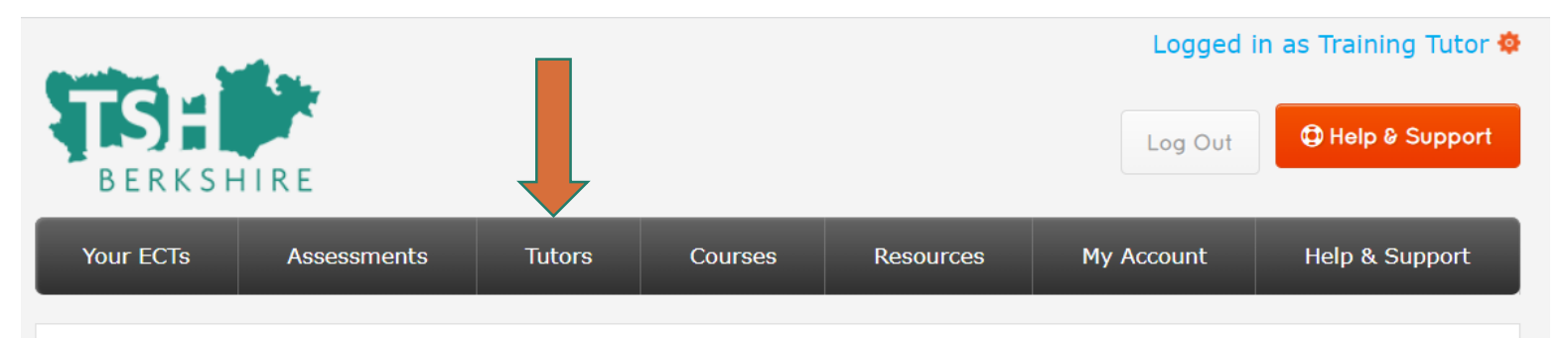

#### Dashboard - Training School

Upcoming **Assessments** See assessment status

and due dates for one vear ECTs.

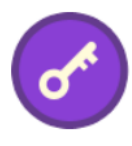

**Update My Login Details** 

Change your login, email address and your password.

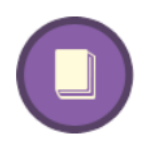

#### **User Manuals**

Manuals to help guide you through the ECT process.

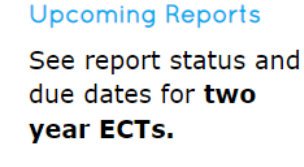

**Update My Personal** 

Change your name,

email address and

**Available Courses** 

Courses available for

your ECTs to go on.

phone numbers.

**Details** 

 $\bigoplus$ 

願

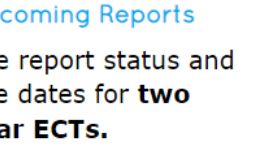

#### **Register ECT**

Add a new ECT, or transfer an existing one to your school.

#### **Helpdesk**

Add a helpdesk ticket if you are having problems using the site.

#### **Booked Courses**

Courses you have already booked for your ECTs.

You might want to create additional "tutors".

#### **THESE ARE NOT THE SAME AS MENTORS.**

Tutors in this sense are other senior staff who may be writing progress reviews or assessments. This is usually only the case in large schools with lots of FCTs where the school needs to spread the workload of assessing the ECTs.

Click on the "tutors" tab at the top.

# **Register tutor (optional)**

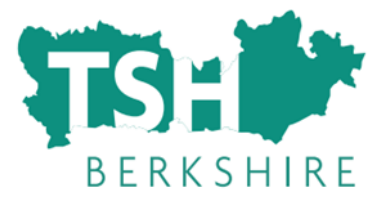

Select "add

and complete

new tutor"

the details

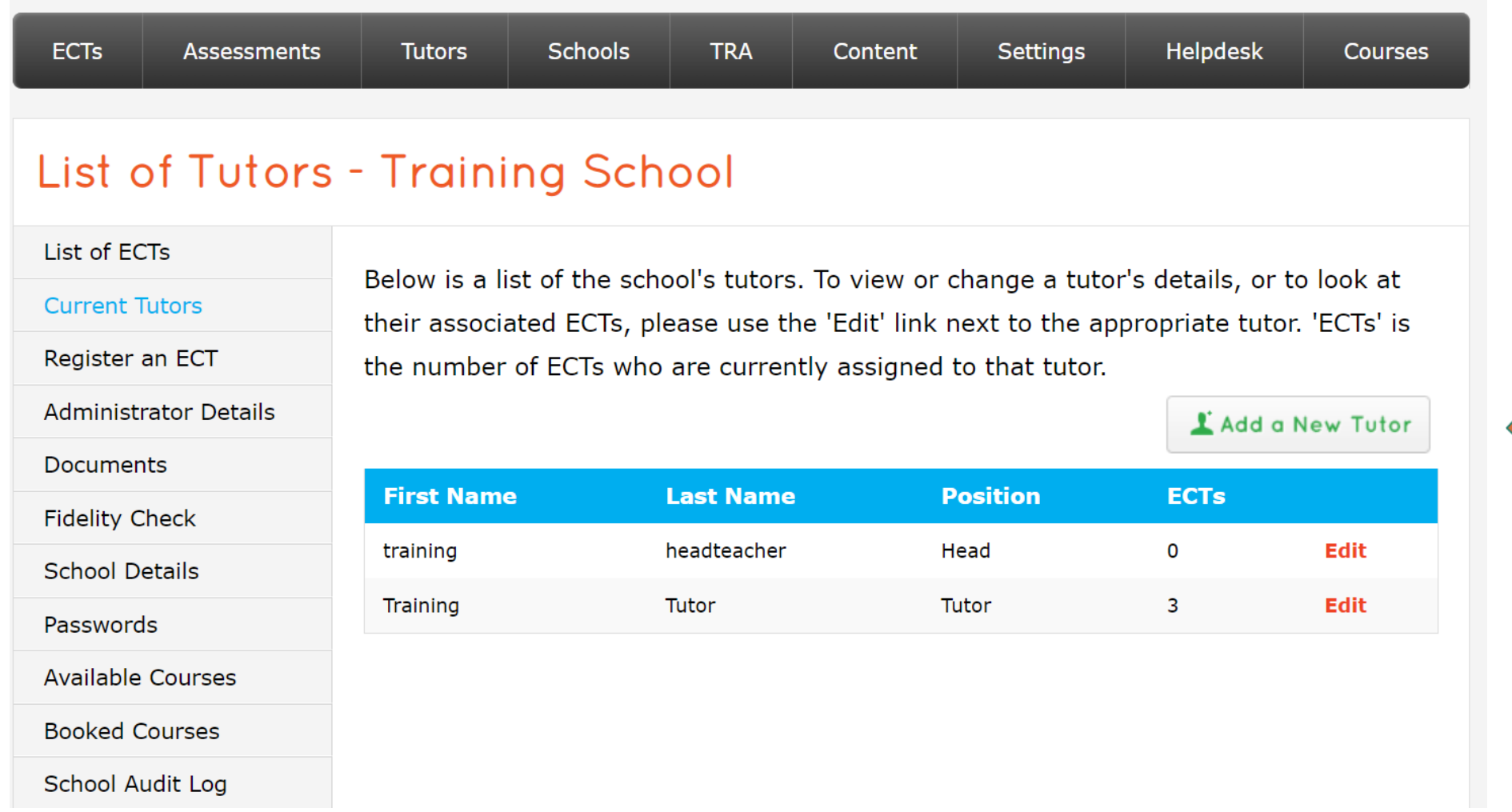

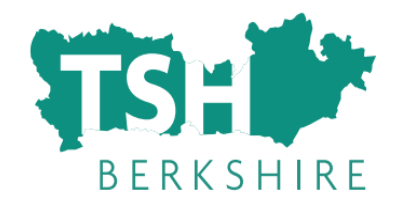

## **ECT Manager and Mentors**

- Mentors do not need to be registered on ECT manager.
- You will be asked to put in the name of the mentor as part of the ECT registration process, but mentors do not need to access the system.
- This is because ECT manager is largely to do with the assessment process, and mentors should not be involved in assessing ECTs.

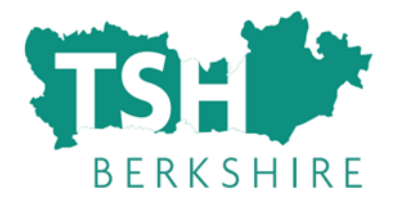

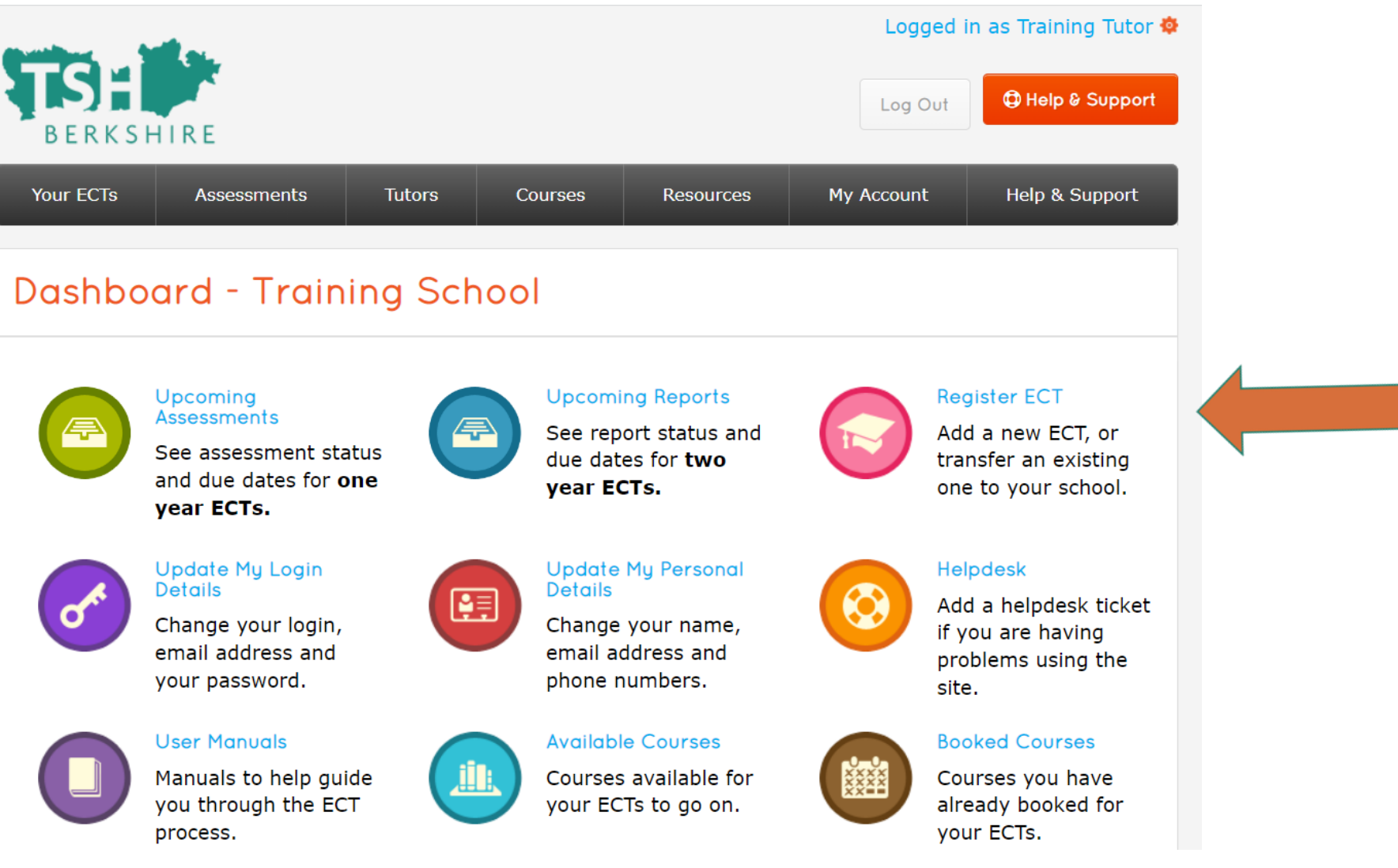

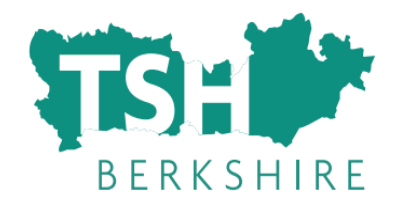

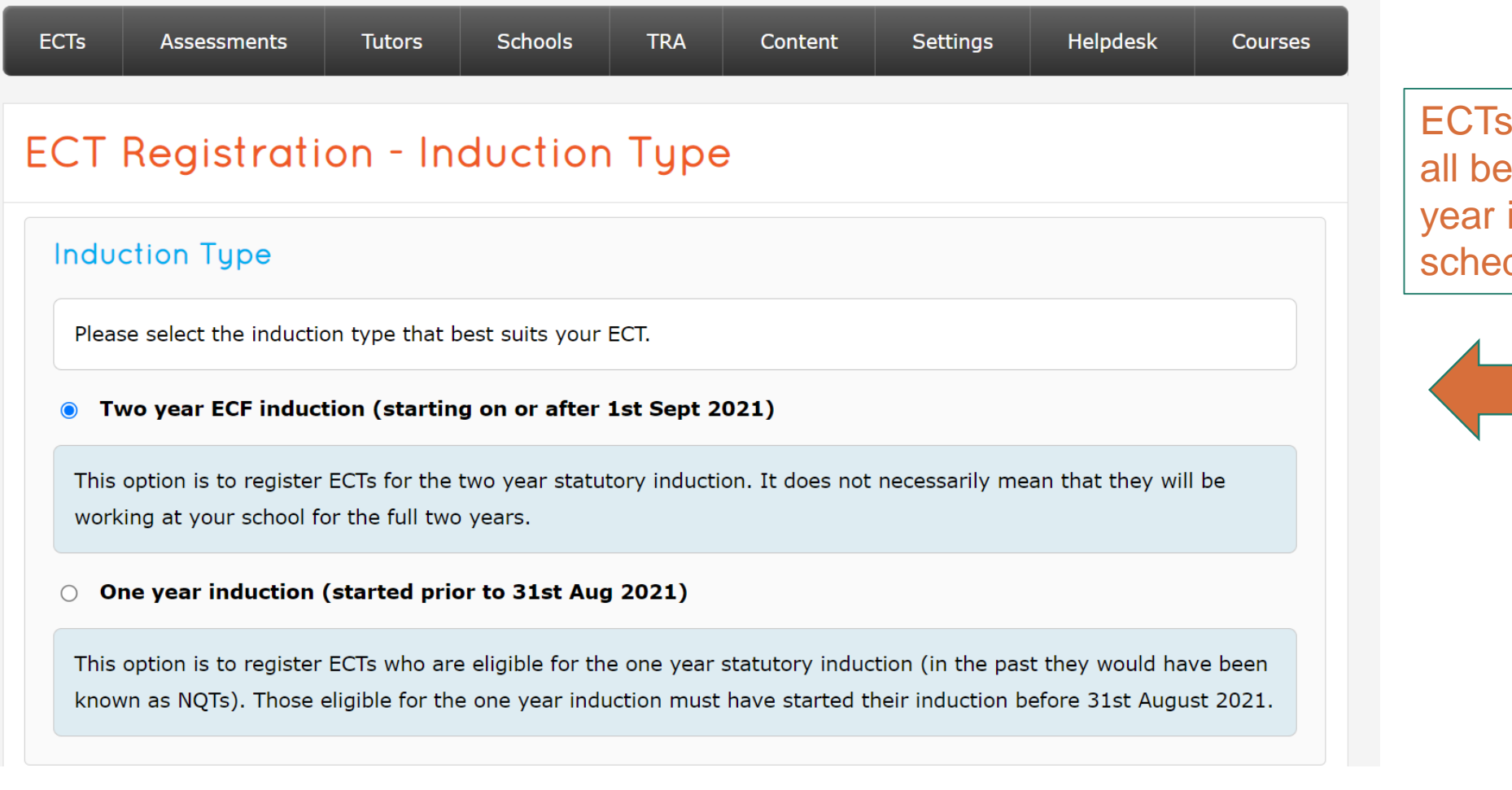

ECTs should now all be on the two year induction schedule.

You will need the following information:

- First name
- Last name
- Any previous names (if applicable)
- Email address (NB please use a school email)
- Date of birth
- Teacher Reference Number
- Contract details (full time/part time etc)
- Training information where they trained and what route it was (PGCE, QTS only etc)
- Home address
- Mentor name
- ECF training provider (lead provider, eg UCL, EDT etc and delivery partner, eg TSH Berkshire, Forest Learning Alliance etc)

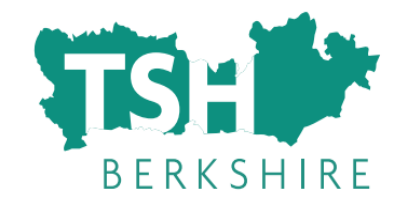

The **name. date of birth and teacher reference number must match exactly** what is on the Teaching Regulation Agency website. Otherwise the ECT will come up as "not found" and **we will not be able to authorise them.**

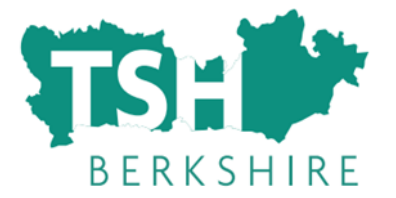

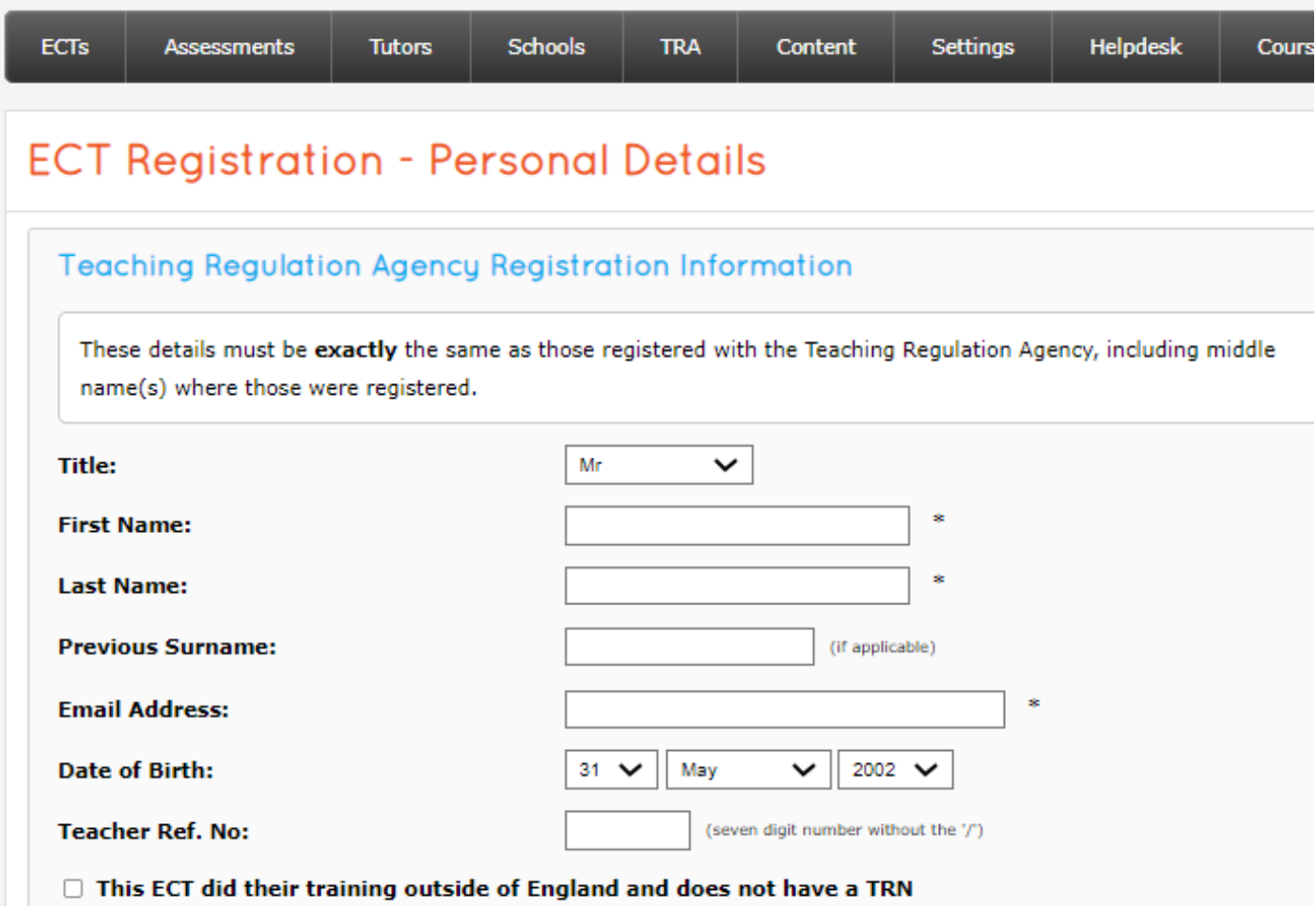

<https://docs.ectmanager.com/appropriate-body/ects/register-an-ect/>

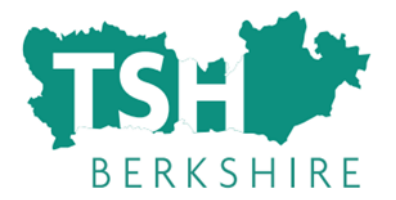

#### **Registration Type**

Please select the registration type that best suits your ECT.

- A new ECT, starting their first term of induction
- An existing ECT who has partially completed induction at a different school
- An existing ECT who has already partially completed induction at this school

<https://docs.ectmanager.com/appropriate-body/ects/register-an-ect/>

If you are registering a new ECT joining your school, it will be one of the first two options.

If you have an ECT who has started induction at your school, but was previously registered with the LA AB service, it will be the third option. **This should only be very few cases where ECTs are part time or have had an extension to their induction period.**

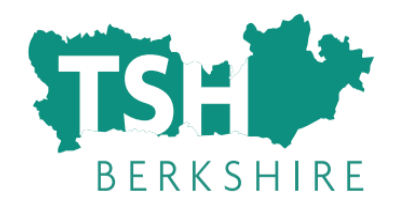

#### Contract Details - training ECT

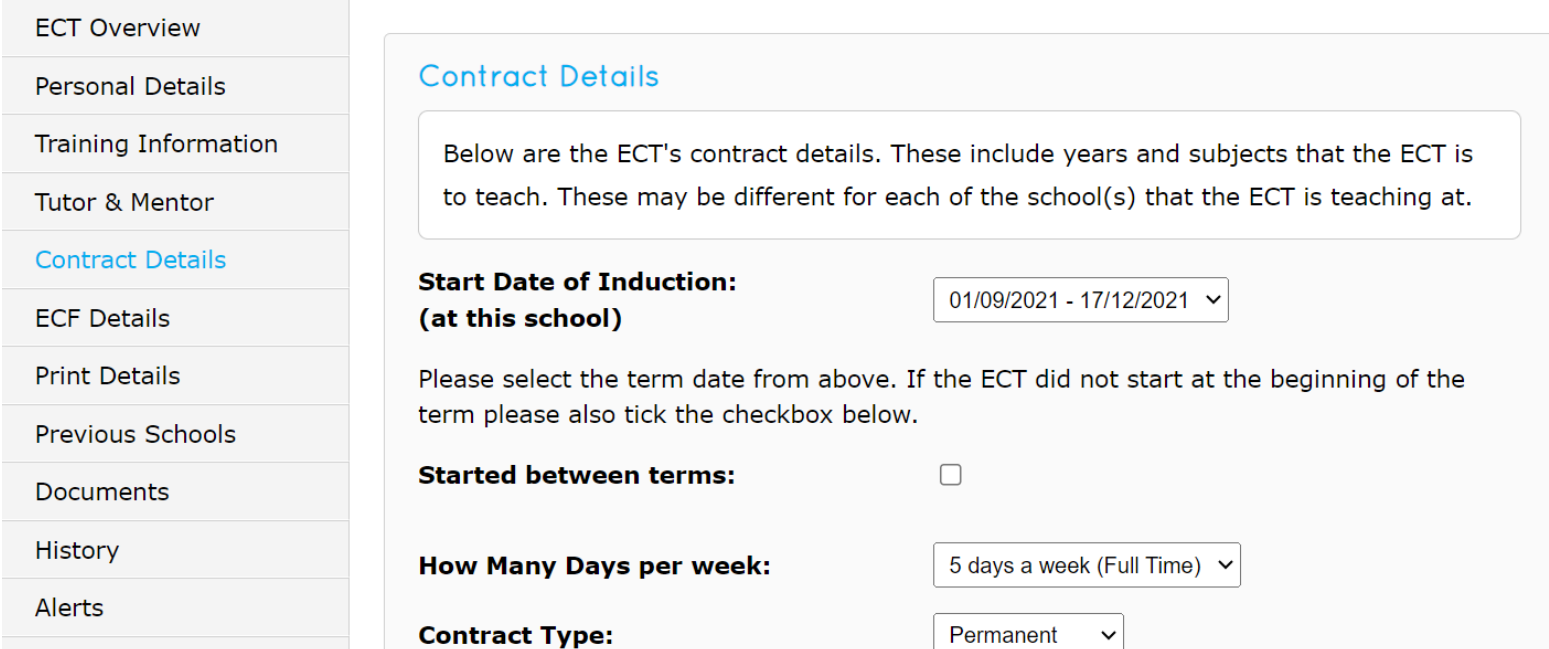

Change Status

Start date of induction most ECT will be Sept. Even if they have started with you in July, their formal induction will not be starting until September.

If you have an ECT who started at a different point in the year, make sure you choose the correct date range, and if they did not start at the beginning of a term (Sept/Jan/April) tick the box to say they "started between terms".

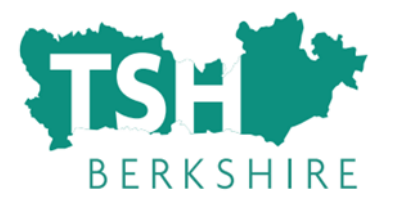

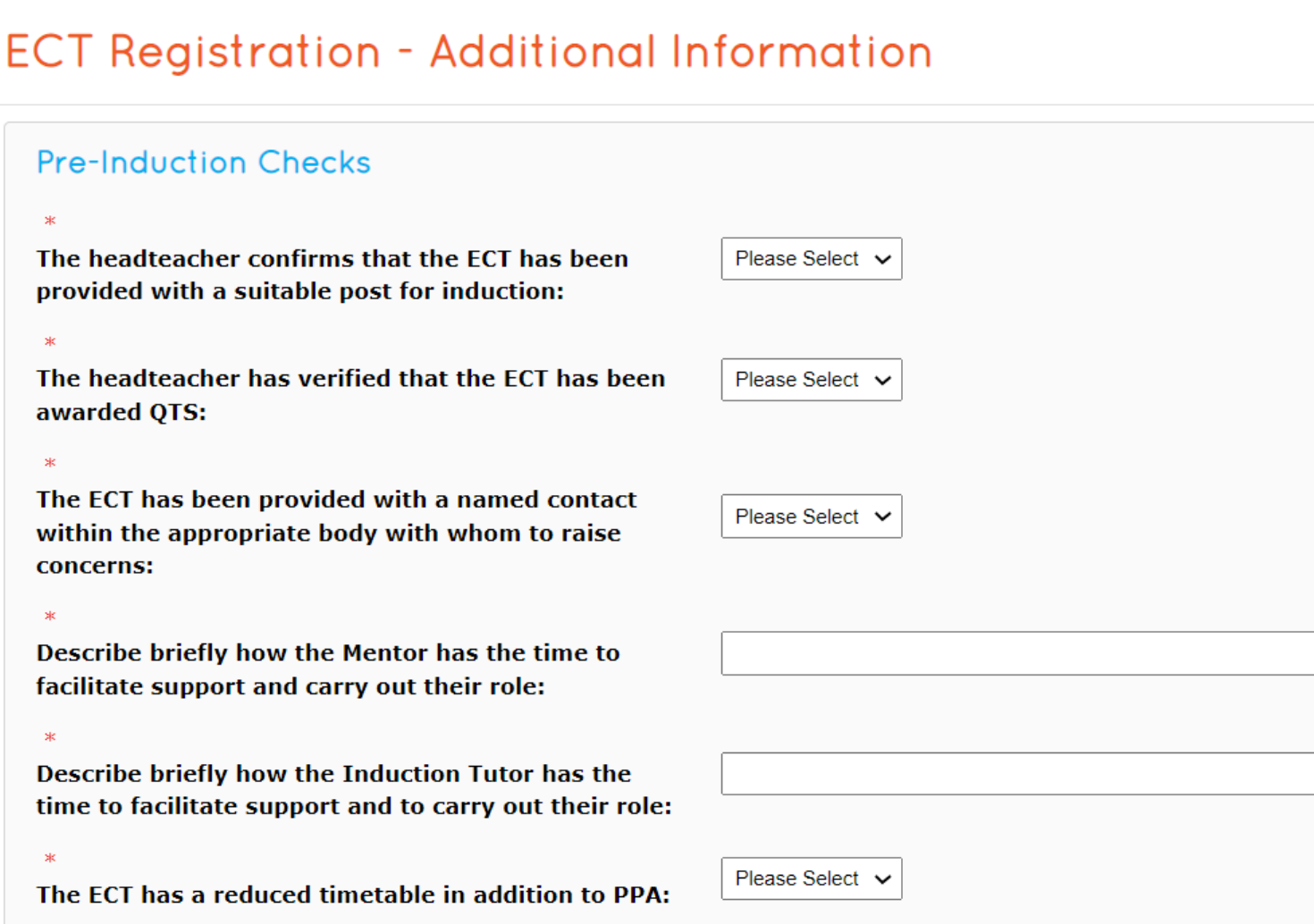

You will be asked some questions as part of our quality assurance and statutory induction checks for each ECT that you register.

### **ECT Overview**

Any of the details in the sections on the left can be updated at any point by the induction tutor.

You can upload documents here.

If you have a year 2 ECT you can upload previous assessments if you want. You **must** do this if there have been any concerns, or the ECT has been "not on track" at any point, otherwise it is optional.

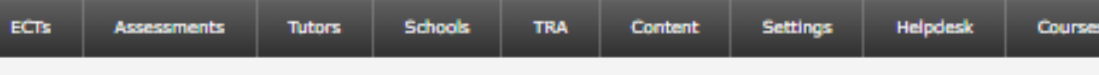

#### **Overview - ECT ECT**

#### **ECT Overview**

**Personal Details Training Information** 

**Tutor & Mentor Contract Details ECF Details Print Details Previous Schools** Documents

History Alerts

**Change Status** Move School **TRA Exports Available Courses** 

**Booked Courses** Audit Log

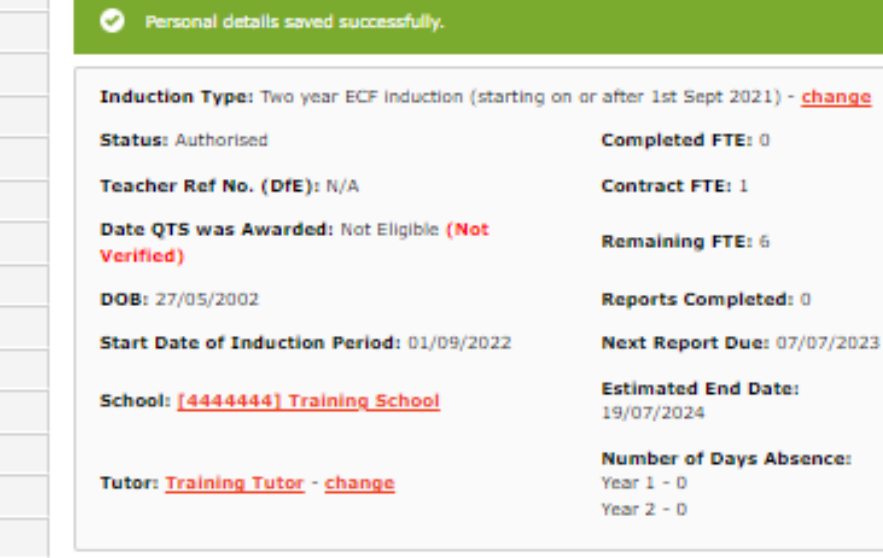

#### **Contact Preferences**

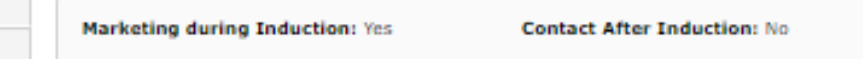

#### Progress Reviews and Assessments

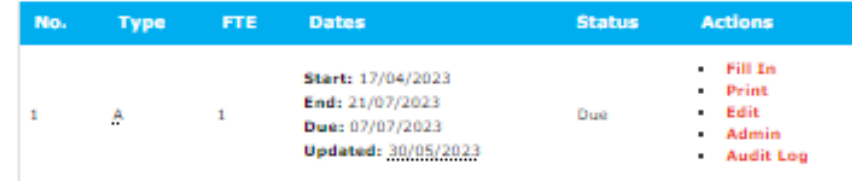

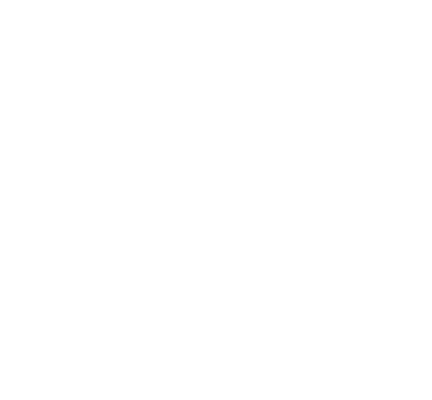

You can always see when progress reviews or assessments are due

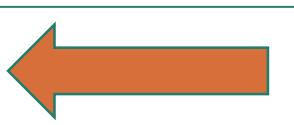

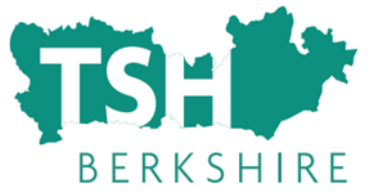

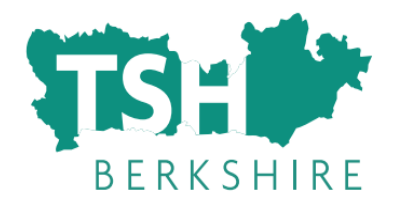

### **Contact Us**

- Contact TSH Berkshire if you would like to 1-1 meeting to ask questions/find out more.
	- **Janet Roberts, Teaching School Hub Director**
	- [janetroberts@lgs.slough.sch.uk](mailto:janetroberts@tshberkshire.slough.sch.uk)
	- 01753 598300 ex 8368
	- General questions related to the induction process and AB service overall
	- **Sue Watson, TSH Operations Manager**
	- [susanwatson@lgs.slough.sch.uk](mailto:susanwatson@lgs.slough.sch.uk)
	- 01753 598300 ex 8350
	- Administrative queries, help with ECT manager, SLA and registration